## 电子表格设置行后分页之后出现未知错误

## 问题描述

在对电子表格字段的分页属性中设置了分页,如下图

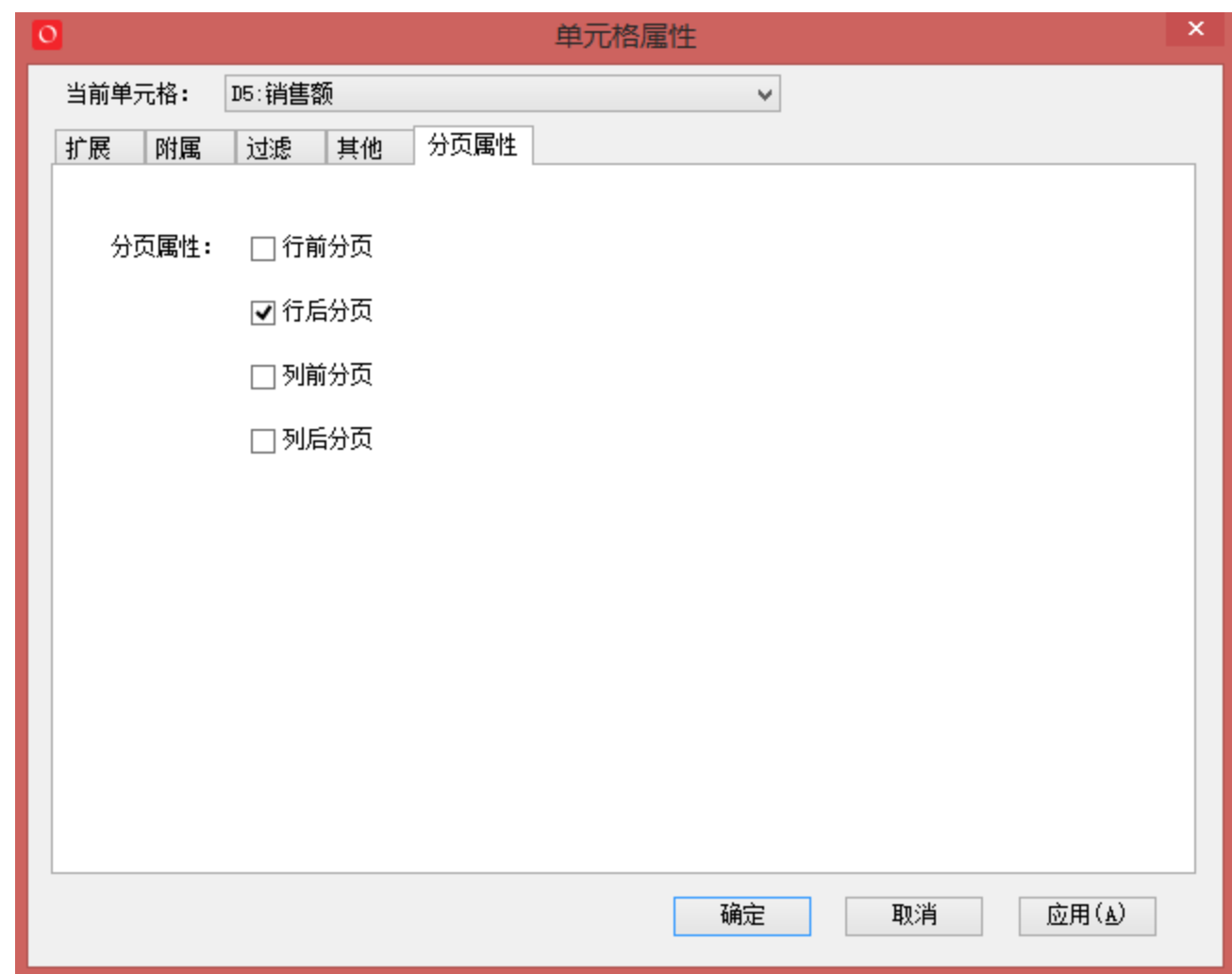

预览时,会报未知错误

## 解决方案

该问题是由于Excel中不允许超过1024个(手工操作)分页符。可以通过增加参数过滤数据,使得总页数保持在1024页之下解决。